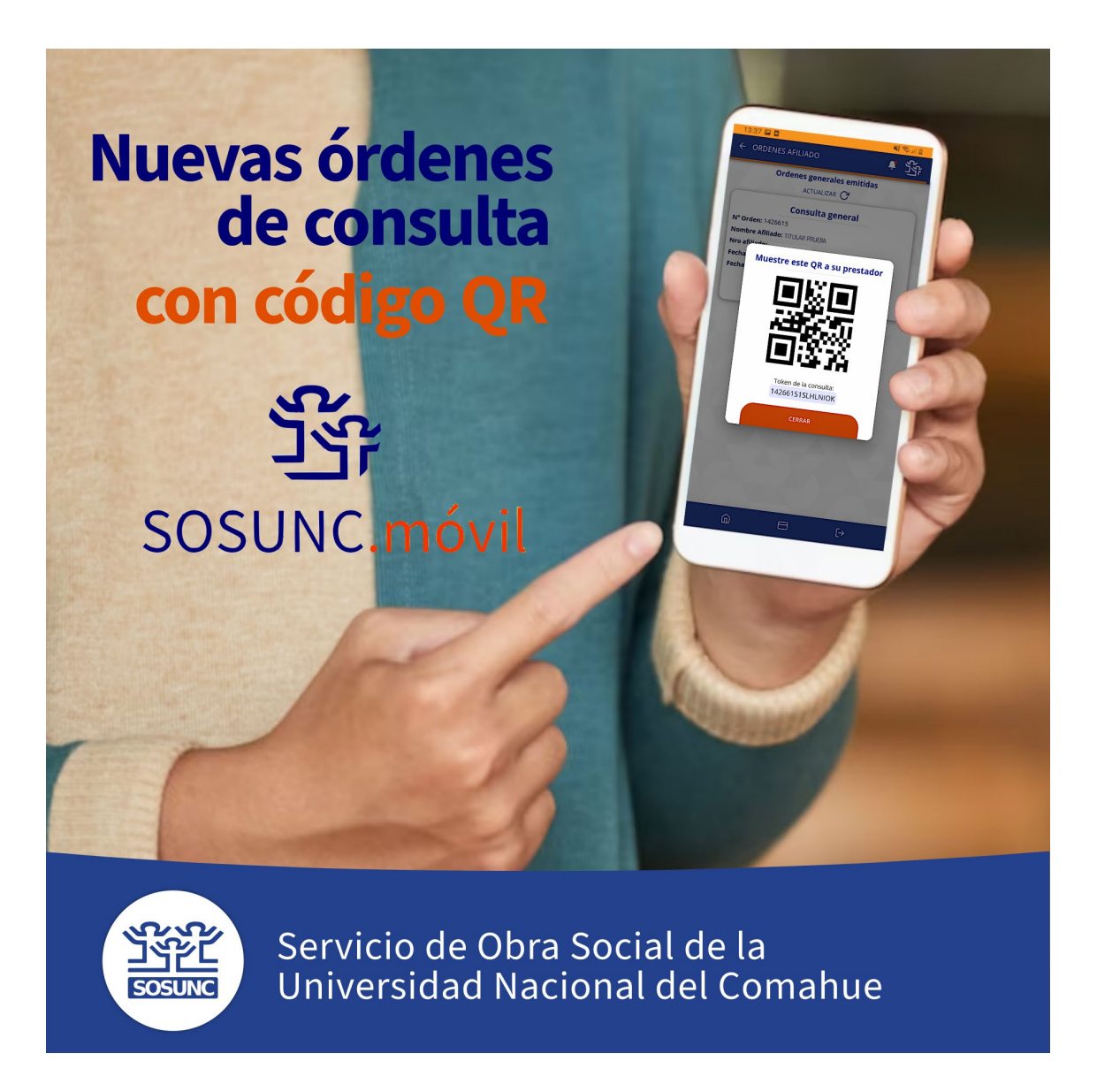

## **Nuevas órdenes de consulta con código QR**

Estimado prestador:

Desde la primera semana de noviembre, SOSUNC incorporó las órdenes de consulta digitales a través de su app SOSUNC.móvil. Es una opción ágil, segura y sencilla para que nuestros afiliados/as puedan asistir a su consulta médica cualquier día de la semana, a cualquier hora, sin limitaciones.

Las nuevas órdenes digitales son una alternativa a las de papel. **No hace falta usarlas cuando el prestador utiliza un sistema de validación en línea, como SUAP**.

Cuando nuestro afiliado/a asiste al turno médico, le muestra la orden digital con un código QR, como se aprecia en las gráficas que acompañan este comunicado. Debajo del código QR, se muestra la clave token asociada a esa orden, resaltada en color celeste.

Esa clave token es la que le otorga validez a la orden y permite identificar el consumo. No es necesario el papel, si bien se mantiene como opción para los afiliados/as que lo prefieren.

## **Cómo consumir la orden digital de SOSUNC**

## OPCIÓN 1- **Con la clave token**:

Las órdenes digitales, al igual que las órdenes en papel, tienen una clave token asociada para que se consuman una sola vez. El prestador tiene que copiar la clave token que le muestra nuestro afiliado/a para indicar su consumo, así sea una orden de papel o una digital.

Usted puede cumplir con el paso de indicar el consumo a través de nuestra página web, como lo viene haciendo hasta ahora. No hay diferencia entre cargar el token de una orden digital o una de papel.

También puede operar con nuestra app SOSUNC.Móvil y copiar la clave token desde un celular o PC en el mismo momento de la consulta. Esto le permite agilizar este paso y evitar la recepción de una orden inválida que ya fue consumida en una consulta anterior.

## OPCIÓN 2 - **Con el código QR**:

En noviembre, habilitamos a todos nuestros prestadores para que usen nuestra app SOSUNC.Móvil. Puede descargarla desde el sitio [www.sosunc.org.ar,](http://www.sosunc.org.ar/) en la sección SOSUNC.movil del menú lateral. Ingresa con el mismo usuario y contraseña que viene utilizando para la carga en línea de la plataforma SIGES Web. La ventaja de la app es que le permite escanear el código QR que le muestra el afiliado/a desde un celular y registrar el consumo de una orden digital con un simple clic. Ya no hace falta la carga posterior en la plataforma web.

Además, otra ventaja de operar con SOSUNC.Móvil para prestadores es que evita los inconvenientes por la duplicación del uso de una misma orden. Si usted elige la opción de escanear el código QR, inmediatamente verá una advertencia en rojo si la clave token de esa orden ya fue consumida en una consulta anterior. Si está todo correcto, aparece una confirmación en verde.

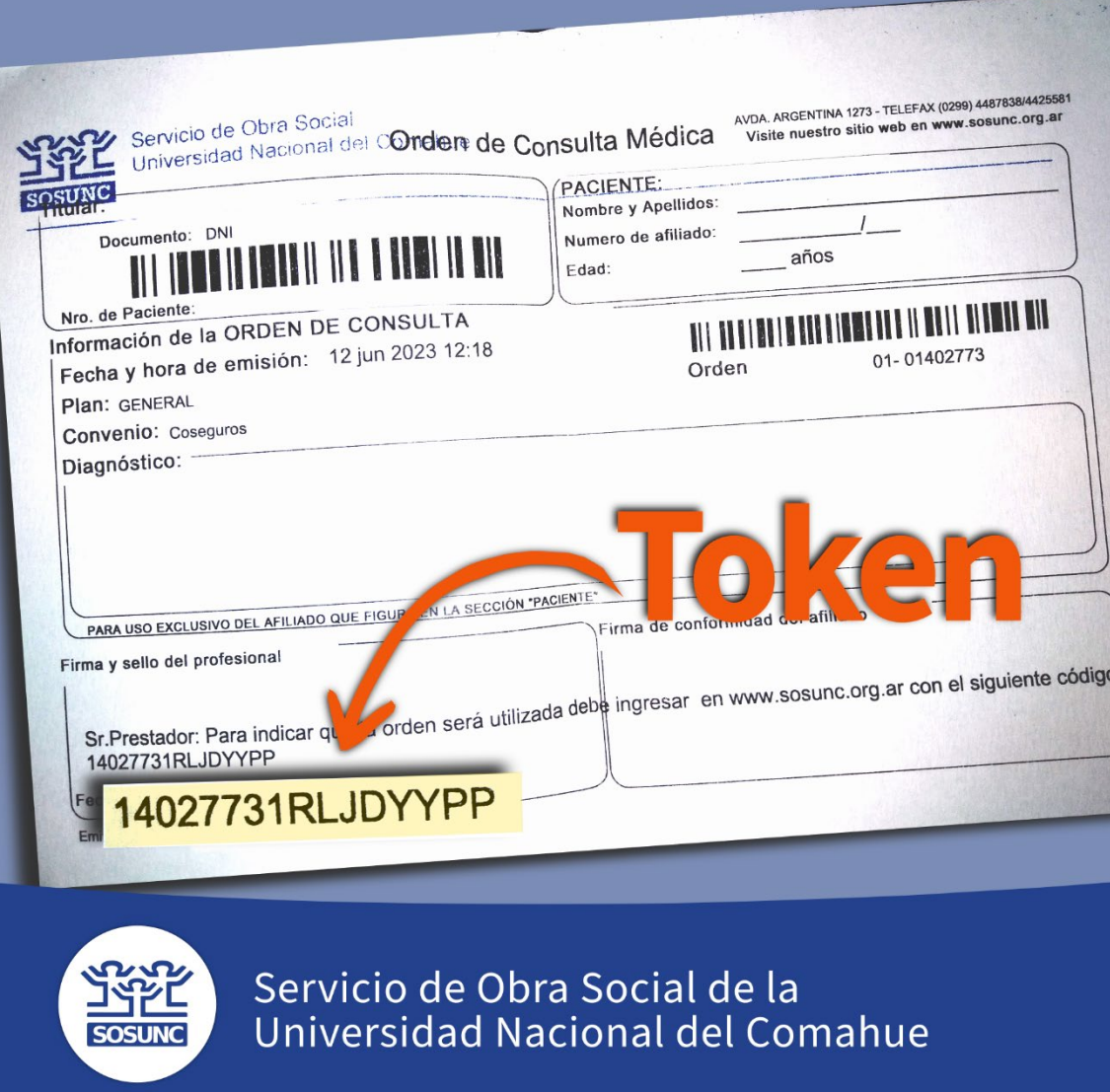

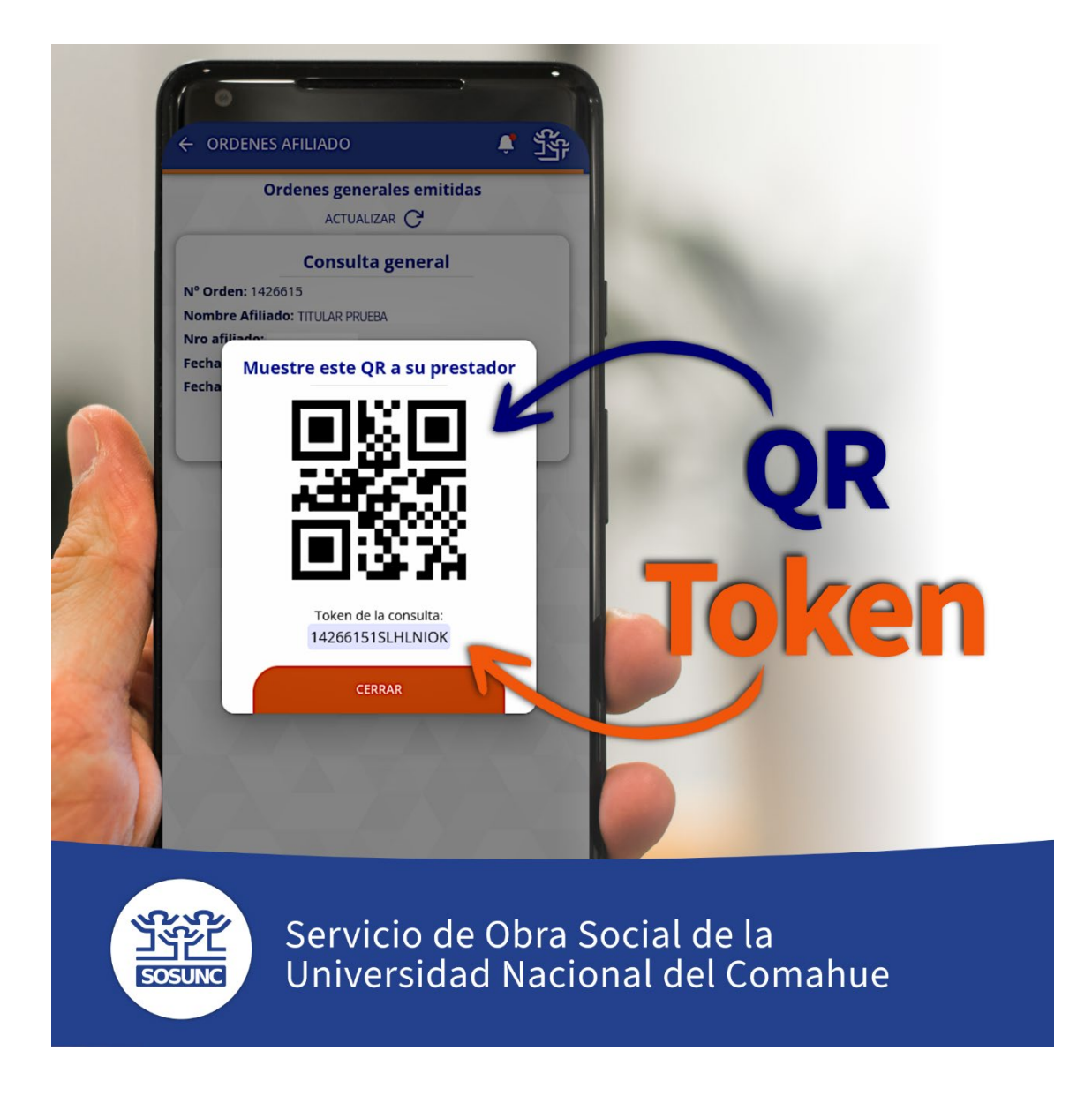

Puede ver en detalle de estos pasos en el siguient[e ENLACE](https://listas.uncoma.edu.ar/lists/lt.php?tid=LB9RX1ReWVRbBRhUXFFWH1VfXQVMCQMJBRgFVQMFBwVXB1ELXQBEVQEDAQxcBV8fUVMKAkwEUwoAGAFSVAAaWlAAUwhcAg9TVAANSQ4GBwMCBA0OTFIGDlEYV1JXVBoBAgIEFAUHWVNXBAYHAAMFCg)

Si todavía no conoce SOSUNC.Móvil, le contamos cómo usar la app en el siguiente enlace: [TUTORIAL SOSUNC.Móvil](https://listas.uncoma.edu.ar/lists/lt.php?tid=LB8BXwFWDlFTVhgMXAEAH1UADgZMUltZXBgCUFsDBQZQUVdYV19EVQEDAQxcBV8fUVMKAkwEUwoAGAFSVAAaWlAAUwhcAg9TVAANSQ4GBwMCBA0OTFIGDlEYV1JXVBoBAgIEFAUHWVNXBAYHAAMFCg)

*SOSUNC, una obra social gestionada por sus afiliados/as.*